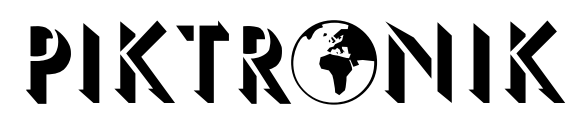

**Lade und Antriebstechnik für Batteriebetriebene Systeme**

# **Programmierbare Ladegeräte TECHNISCHES HANDBUCH**

# **Mikroprozessorgesteuerte, vom Benutzer programmierbare Ladegeräte und Batterieüberwachungsgeräte der Familien KOP302, 602 und 1001**

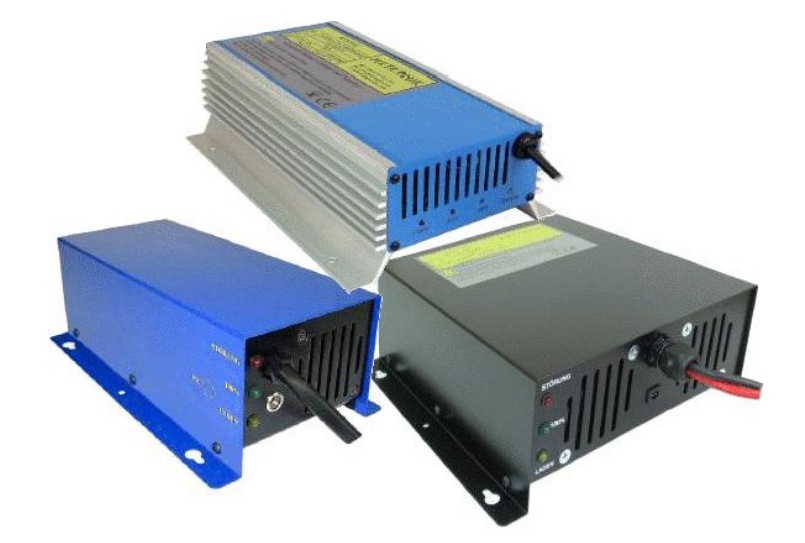

### **HAUPTMERKMALLE:**

• **Automatischer Ladeprozeß**

Die Batterien können auch ständig am Ladegerät angeschlossen sein.

• **Alle Ladegerätparameter sind einstellbar ohne das Ladegerät zu öffnen.**  Es sind keine Potentiometer oder Wahlschalter im Ladegerät. Bis zu 5 Ladephasen können separat eingestellt werden. Fast alle Batterietypen können geladen werden. Siehe Beschreibung der Parameter.

### • **Batterieüberwachung und Ampere - Stunden Messung**

Diese Ladegeräte laden die Batterie nicht nur, die überwachen auch den ganzen Ladeprozeß. Während der Ladung werden folgende Lademerkmale aufgezeichnet:

- ⇒ die gesamten Amperestunden werden gemessen, und die letzten 32 Ladungen aufgezeichnet,
- ⇒ wie oft wurde der Ladeprozeß gestartet,
- ⇒ bei welcher Batteriespannung wurde der Ladeprozeß gestartet (Zähler für 16 Spannungsfenster) für Kontrolle wie tief wurde die Batterie beim Kunden entladen.
- ⇒ Ladezeiten separat für alle Ladephasen und Gesamtladung (es überwacht wie die Batterie wirklich geladen wurde)

Alle diese Informationen können über die Ausgangsleitung, wie auch die Ladeparameter, gelesen und auch bei Bedarf gelöscht werden.

### • **Hohe Präzision**

Jedes Ladegerät wird während der Produktion genau eingestellt. Die Einstellung erfolgt mittels Software. Es sind keine Bauteile (wie z.B. Potentiometer) im Ladegerät die sich mit Temperatur, Korrosion oder Vibration verändern können.

### • **Temperaturkompensation**

Ladegeräte haben einen Stecker an dem der Batterietemperaturfühler angeschlossen wird. Es wird die Temperatur gemessen und dann werden die Ladespannungen entsprechend kompensiert.

Der Temperaturfühler braucht nicht angeschlossen werden wenn die Temperaturkompensation mit dem Parameterwert ausgeschaltet wurde.

### • **Kompakte und robuste Ausführung, geringes Gewicht, Wartungsfrei.**

Das Ladegerät wurde so entwickelt, daß es auch im Fahrzeug eingebaut werden kann.

Wir sind bereit bei entsprechenden Stückzahlen die Ladegerätsoftware kostenlos zu erweitern wenn die aktuelle Version nicht den vom Kunden verwendeten Batterietyp unterstützt.

### **PC Softwarepaket KOPTERM**

Das Softwarewerkzeug das am handelsüblichen PC oder Notebook läuft (von Windows'95 bis Windows'XP) erlaubt die Modifikation der Ladegerätparameter und Einsicht in alle Informationen die das Ladegerät speichern kann. Diese Software wird normalerweise nur an Händler und nicht an die Endkunden geliefert. Die Software wird immer zusammen mit dem PC Interface geliefert. Das ist ein Adapter, der zwischen die Batterie und Ladegerät gesteckt wird und an die serielle Schnittstelle (COM1 bis COM8) am PC angeschlossen wird. Die Kommunikation mit dem Ladegerät (Übertragung der Ladeparameter und lesen aller gespeicherten Informationen) erfolgt über den Ladekabel. Das Interface kann für alle programmierbaren Ladegerättypen verwendet werden (alle Ausgangsspannungen und Versionen).

Die Software wird geliefert auf CD und die Updates kommen über E-mail. Alle Dateien (mit ausnahme von Parameterdatein) müssen immer im gleichen Verzeichnis (Ordner) sein. Zusätzlich zur Software können auch eine oder mehrere Dateien mit der Endung .K61 mitgeliefert werden. Das sind Parameterdateien mit eingestellten Parameter für bestimmte Batterietypen die der Kunde verwendet. Für viele Batterietypen haben wir die Parameter schon eingestellt nach der Empfehlung von Batteriehersteller. Die Software darf nicht von einem geschütztem Medium (z.B. CD-ROM oder geschützter Flashdisk) gestartet werden. Wird das trotzdem gemacht, dann können die Ladegerätparameter schon angeschaut werden, andere aus dem Ladegerät übertragene Daten werden aber nicht richtig angezeigt.

KOPTERM.EXE ist die Softwaredatei die gestartet werden muß, nach dem die Software am PC sich mit dem Ladegerät in Verbindung setzt erscheint am Bildschirm folgendes Bild.

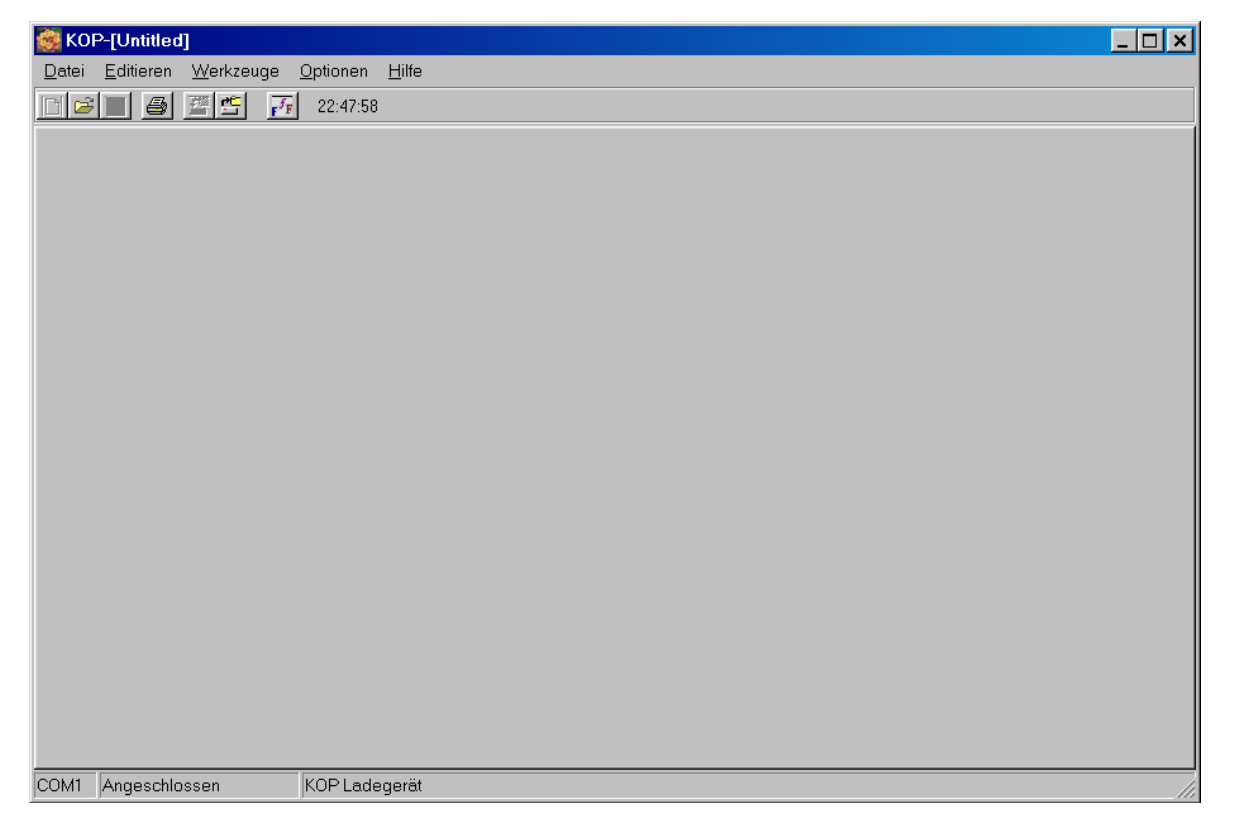

Während das Ladegerät an PC Interface angeschlossen ist, darf er nicht an das Netz (230V) angeschlossen sein. Unterste Zeile zeigt an, ob die Kommunikation zwischen PC und Ladegerät in Ordnung ist. Unter **Optionen** wird die Schnittstelle (COM1 bis COM8) gewählt. Hat ein PC oder Notebook keine RS232 Schnittstelle, kann auch ein USB zu COM Adapter verwendet werden (die entsprechende Treibersoftware muß vorher installiert werden).

Das PC Interface wird aus der Batterie oder Netzteil versorgt. Die Spannung, die an das PC Interface angeschlossen wird (Stecker mit Bezeichnung Batterie) muß der Nennspannung vom angeschlossenem Ladegerät (± 30%) entsprechen. Sonst kann entweder die Kommunikation nicht erfolgen, oder das Ladegerät (und/oder auch das PC Interface) kann bei zu hoher Spannung beschädigt werden.

Bei den älteren Geräten (bis inkl. Softwareversion 2.01) muß immer zuerst die Software am PC gestartet werden, dann das Ladegerät an den PC Interface angeschlossen werden.

Kann keine Kommunikation zwischen Ladegerät und PC Software erfolgen, dann können zwei verschiedene Meldungen in der untersten Zeile kommen (siehe Bilder).

COM1 Nicht angeschlossen Bitte die Kabeln und das Interface kontrollieren

Bei dieser Meldung kontrollieren sie ob:

- das PC-Interface richtig an die Batterie (oder Netzteil) angeschlossen ist (auch die Polarität)?
- das PC Interface auf die richtige RS232 Schnittstelle (COM1 ... COM8) angeschlossen ist?
- in "Optionen" die richtige Schnittstelle (COM1 .. COM8) gewählt wurde?

COM1 Antwortet nicht Bitte kontrollieren ob das Ladegerät richtig angeschlossen ist

Bei dieser Meldung kontrollieren sie:

- ist das Ladegerät an der richtigen Seite vom PC-Interface angeschlossen (siehe Aufschrift auf dem Gehäuse)?
- zusätzlich bei älteren Ladegeräten (bis inkl. Softwareversion 2.01): Wurde die Software früher gestartet als das Ladegerät an das Interface angeschlossen wurde? Das Ladegerät bleibt nach dem Anschließen nur eine kurze Zeit in der Kommunikationsfunktion wenn keine Kommunikation mit dem PC gestartet wird.

Wenn das passiert, dann muß das Ladegerät nur für ein paar Sekunden vom Interface abgesteckt werden und dann wieder angesteckt werden.

Erscheint in der untersten Zeile keine Information (Texte), dann ist am PC entweder keine serielle Schnittstelle vorhanden oder es wurde nicht die richtige serielle Schnittstelle (COM1 .. COM8) im Menü "Optionen" gewählt. Dies kann auch geschehen, wenn eine andere Softwareapplikation die Schnittstelle benutzt - kann auch passieren, wenn die KOPTERM Software zweimal (in zwei Fenstern) gestartet wurde.

Die Software kann auch ohne den angeschlossenen PC Interface und Ladegerät benutzt werden um z.B. die Parameterdatei zu modifizieren / anzuschauen.

# **IKONEN AUF DEM BILDSCHIRM UND IHRE BEDEUTUNG**

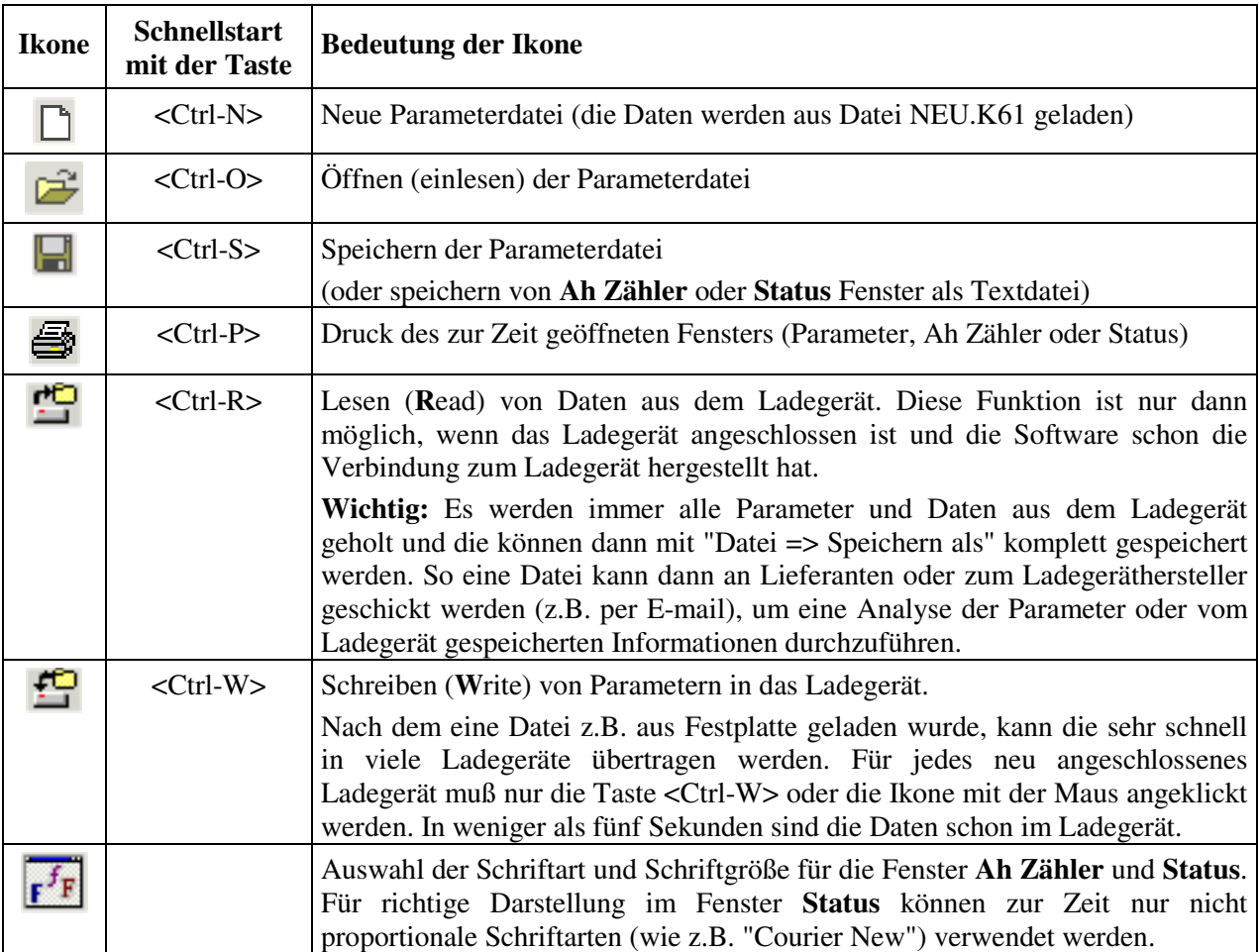

### **PARAMETEREINSTELLUNG**

Die Parameter können aus dem Ladegerät geholt werden

Funktion: "Werkzeuge => Lese die Parameter aus dem Ladegerät" (oder entsprechende Ikone) oder aus der Datei

Funktion: "Datei Lesen" (oder drücken auf die entsprechende Ikone)

Bevor aber die Parametereinstellung erfolgen kann, muß zuerst im "**Hilfe** => **Info**" der PIN Code eingegeben werden. Damit werden alle Funktionen aufgesperrt.

Benutzer die den PIN Code haben können:

- die Parameter in das Ladegerät übertragen,
- Parameterwerte ändern und
- Ah Zähler und andere gespeicherte Informationen löschen.

Sie sind auch verantwortlich, das Endbenutzer die richtigen Parameter für ihre Batterien bekommen. Falsche Parameterwerte können unter anderem auch Lebensdauer der Batterien verkürzen.

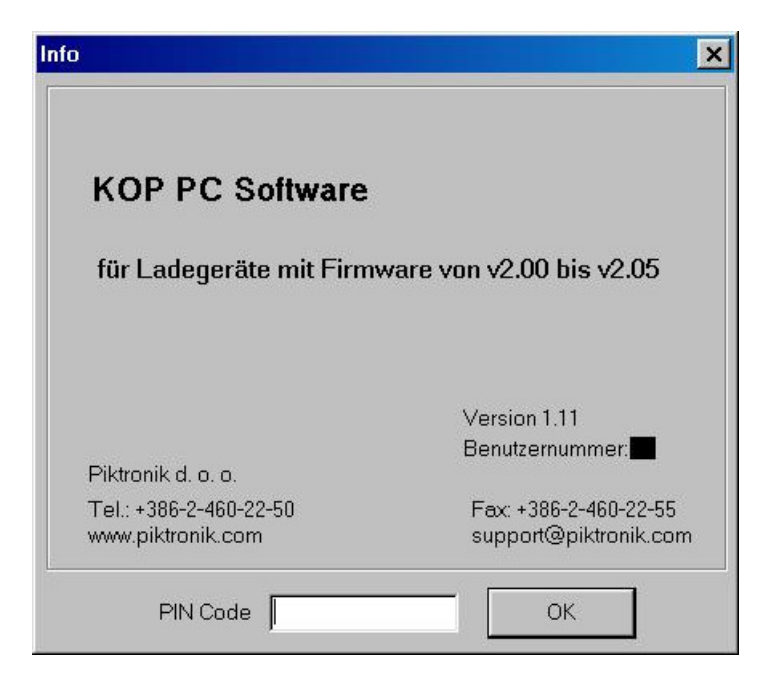

Wird kein PIN Code eingegeben, dann können die Parameter und Daten nur angeschaut oder ausgedruckt, nicht aber geändert werden.

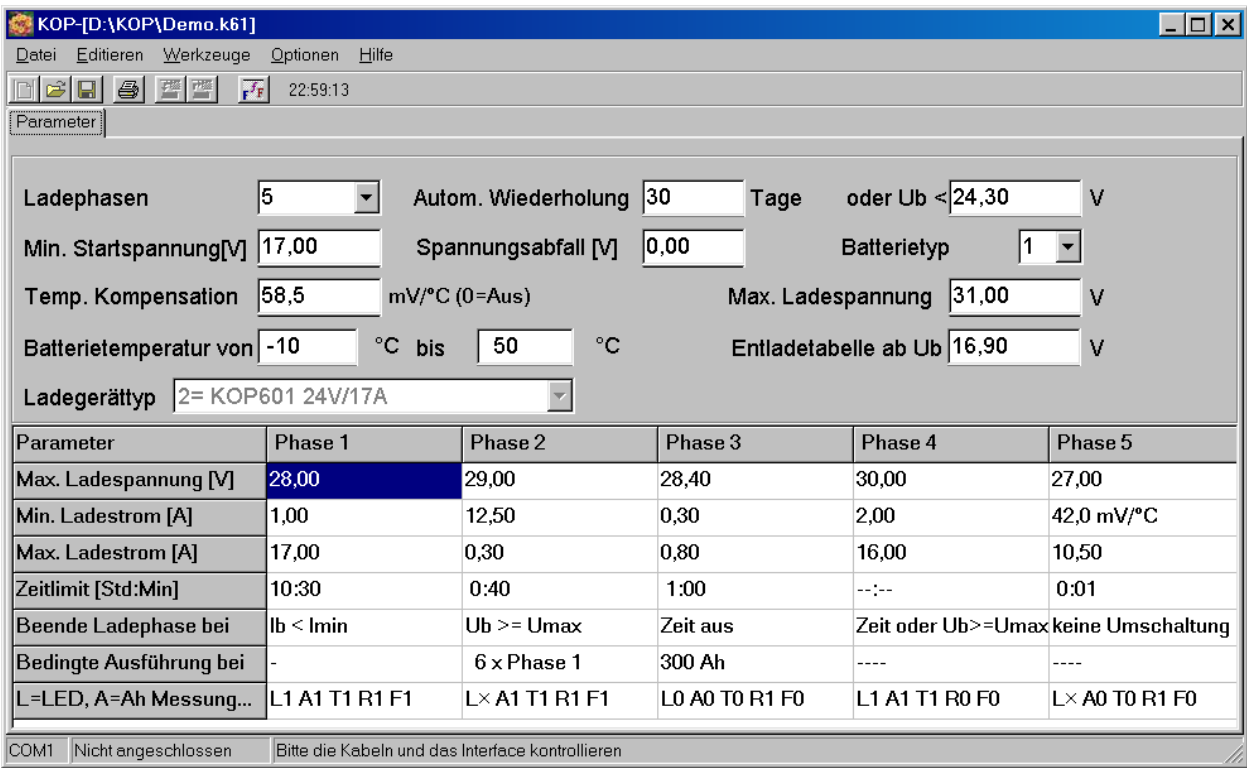

Beispiel der Ladegerätparameter. Das sind keine Parameter für einen bestimmten Batterietyp – nur Beispiel mit Darstellung einiger Möglichkeiten.

Die Parameter können auf folgende Weise gewählt werden:

- anklicken mit der Maus,
- mit dem Tabulator (Tab) Taste (alle Parameter im oberen Teil vom Parameterfenster) oder
- mit Kursortasten im unterem Teil vom Parameterfenster (Tabelle für die bis zu fünf Ladephasen).

Der Parameterwert kann entweder:

- mit **+** und Tasten vergrößert / verkleinert werden,
- direkt eingegeben werden (als Zahl) oder
- mit Pull-Down-Menü ausgewählt werden.

Wird ein Parameter direkt (als Zahl) eingegeben, dann wird der Wert immer auf den intern im Ladegerät möglichen Wert abgerundet.

Mit "**Editieren** => **Ladephase einfügen**" kann eine Ladephase eingefügt werden. Ladephase, die in dem Zeitpunkt modifiziert wird (ein Parameter wurde ausgewählt) wird noch einmal eingefügt.

Zum Beispiel: es sind 3 Ladephasen aktiv und in der zweiten Ladephase wird diese Funktion gestartet, dann wird die dritte Ladephase in die vierte kopiert und die zweite in die dritte. Die Gesamtzahl der Ladephasen wird um eins vergrößert. Die neue zweite und dritte Ladephase haben dann die gleichen Werte.

Mit "**Editieren** => **Ladephase löschen**" kann auf die gleiche Art die aktuelle Ladephase gelöscht werden.

### **Auswahl vom Ladegerättyp**

Die Parameter werden in der Regel immer für einen bestimmten Ladegerättyp (z.B. KOP602 24V/17A) eingestellt. Verschiedene Ladegeräte haben verschiedene maximale Ladeströme, Spannungen und Leistungen. Existiert schon eine Parameterdatei für einen bestimmten Batterietyp, dann kann die einfach für einen anderen Ladegerättyp umgewandelt werden (z.B. Datei wurde für 24V Batterie/Ladegerät geschrieben, wird aber für 48V Batterie/Ladegerät benötigt). Mit Pull-Down-Menü **Ladegerättyp** wird neuer Ladegerättyp ausgewählt. Wird z.B. von 24V auf 48V Ladegerätversion gewechselt, dann werden die Werte automatisch umgerechnet. Die maximalen Ladestromwerte werden auf die maximal für diesen Ladegerättyp begrenzt. Es ist aber oft so, das ein Ladegerättyp etwas mehr Ladestrom erlaubt als bei dieser automatischen Umrechnung eingestellt wird. Wenn die Batterie mehr Ladestrom erlaubt, dann soll der maximale Ladestrom für dieses Ladegerät auf den möglichen Wert vergrößert werden.

**Beispiel:** Die Parameter wurden für die Ladung einer 100Ah Batterie (zwei 12V Blöcke in Serie) mit Ladegerät KOP602 24V/17A geschrieben. In einer anderen Anwendung (48V) werden vier 12V Batterien vom gleichen Typ eingesetzt. Wenn der Ladegerättyp gewechselt wird (von KOP602 24V/17A auf KOP602 48V/9A), werden die Spannungswerte richtig umgewandelt und auch die Stromwerte (Spannungen mal 2 multipliziert und Ströme mit 2 dividiert). Stromwerte die gehen aber nicht automatisch auf den maximal für KOP602 48V/9A möglichen Wert (9A). Dieser muß manuell eingestellt werden, wenn die Batterie so einen Strom verträgt.

Wenn mit der Bedingung "Ib < Imin" auf die nächste Ladephase umgeschalten wird, dann sollen die Werte für "Min. Ladestrom" nicht verändert werden, weil die gleichen Batterien verwendet werden.

**Beispiel 2:** Die Parameter wurden für 33Ah Batterie geschrieben und jetzt wird eine 160Ah Batterie aus der gleichen Batteriefamilie verwendet (gleiche Spannung – z.B. 24V – für beide Anwendungen). Wenn für die kleinere Batterie KOP302 24V/10A verwendet wurde und für die große KOP602 24V/17A, dann müssen:

- die Stromwerte vergrößert werden,
- die maximalen Zeiten (Zeitbegrenzungen) vergrößert werden,
- wenn mit der Bedingung "Ib < Imin" auf die nächste Ladephase umgeschalten wird, dann müssen auch die Werte für "Min. Ladestrom" vergrößert werden.

Wenn die Batterie vom gleichen Typ ist, dann dürfen die Ladespannungen nicht geändert werden.

### **Wichtig:**

- 1. Es kann immer nur die Parameterdatei, die für einen bestimmten Ladegerättyp geschrieben wurde, in so ein Ladegerät übertragen werden. Ist das nicht, wird ein Fehler gemeldet und der Softwarebenutzer muß manuell den notwendigen Ladegerättyp auswählen und die Parameter kontrollieren.
- 2. Parameter "Spannungsabfall" wird zusammen mit den anderen Parameter bei Auswahl von einen anderen Ladegerättyp vergrößert oder verkleinert (gleich wie alle anderen Batteriespannungen). Es muß beachtet werden, das die Ladegeräte die für höhere Nennspannungen ausgelegt sind, kleinere

Ladeströme haben und deswegen auch (in der Regel) weniger Spannungsabfallkompensation brauchen. Deswegen muß der Parameter "Spannungsabfall" immer kontrolliert werden.

# **BESCHREIBUNG DER LADEGERÄTPARAMETER**

Piktronik Ladegeräte sind völlig programmierbare Ladegeräte. Alle Parameter können entweder von den Vertragshändler (vor der Auslieferung), von Ladegeräthersteller (während der Produktion) oder direkt beim Kunden eingestellt werden. Im folgenden Bild ist ein Beispiel der Ladegerätparameter.

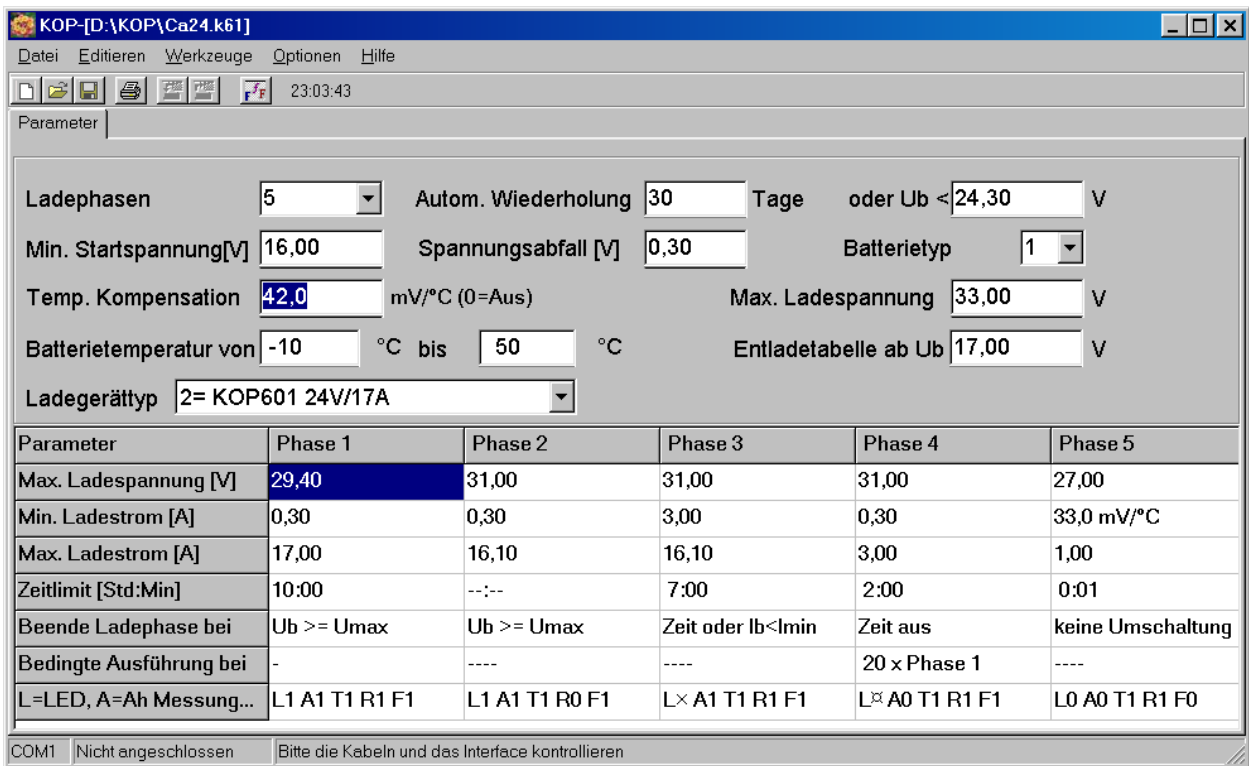

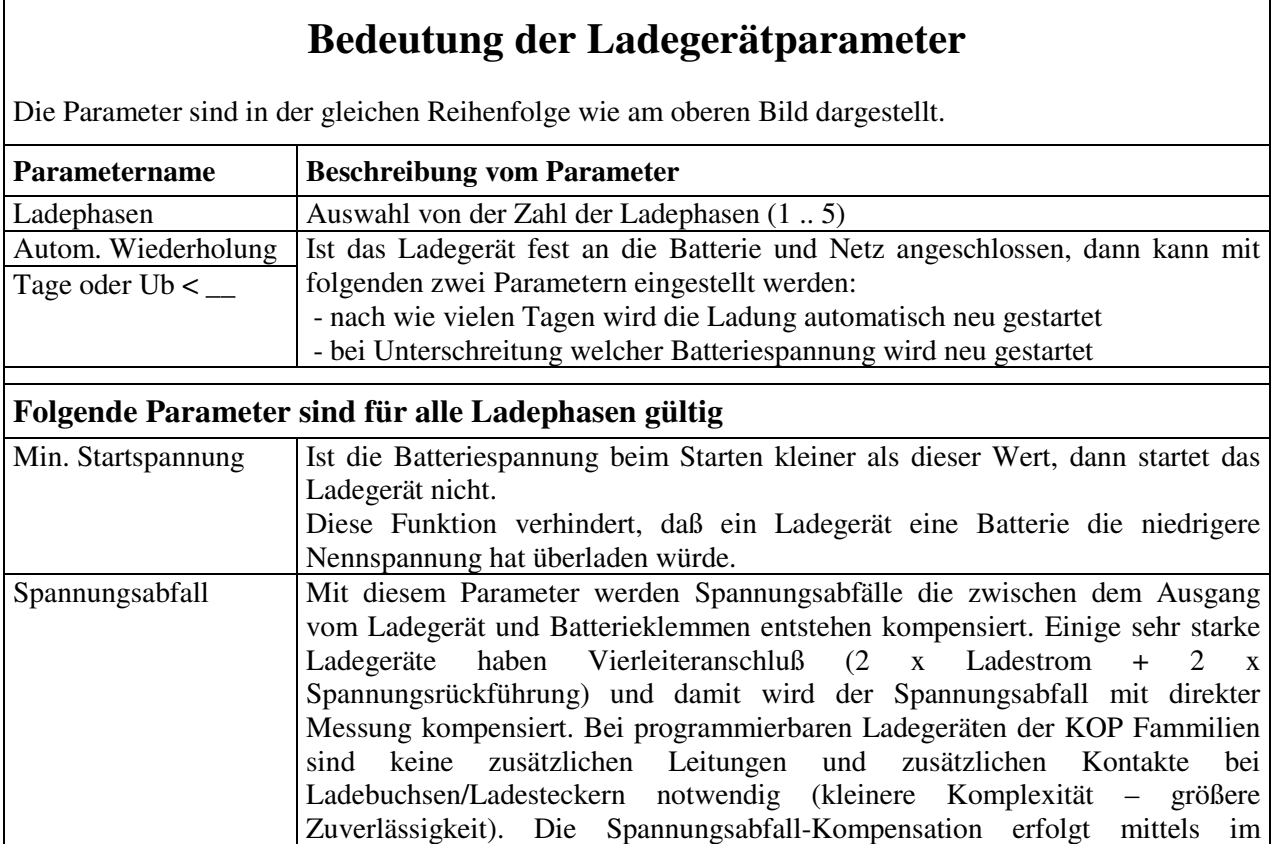

Ladegerät eingebautem Prozessor.

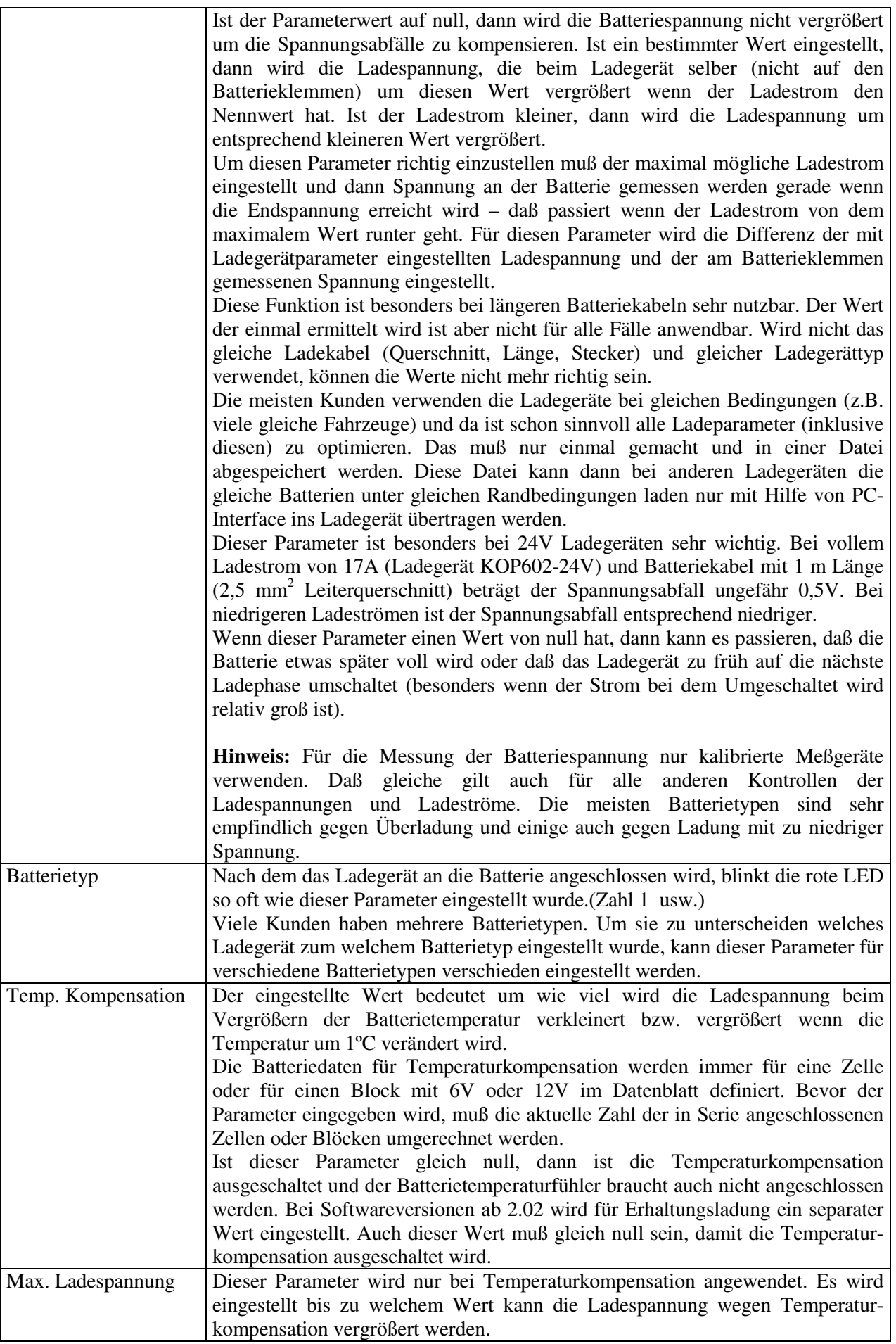

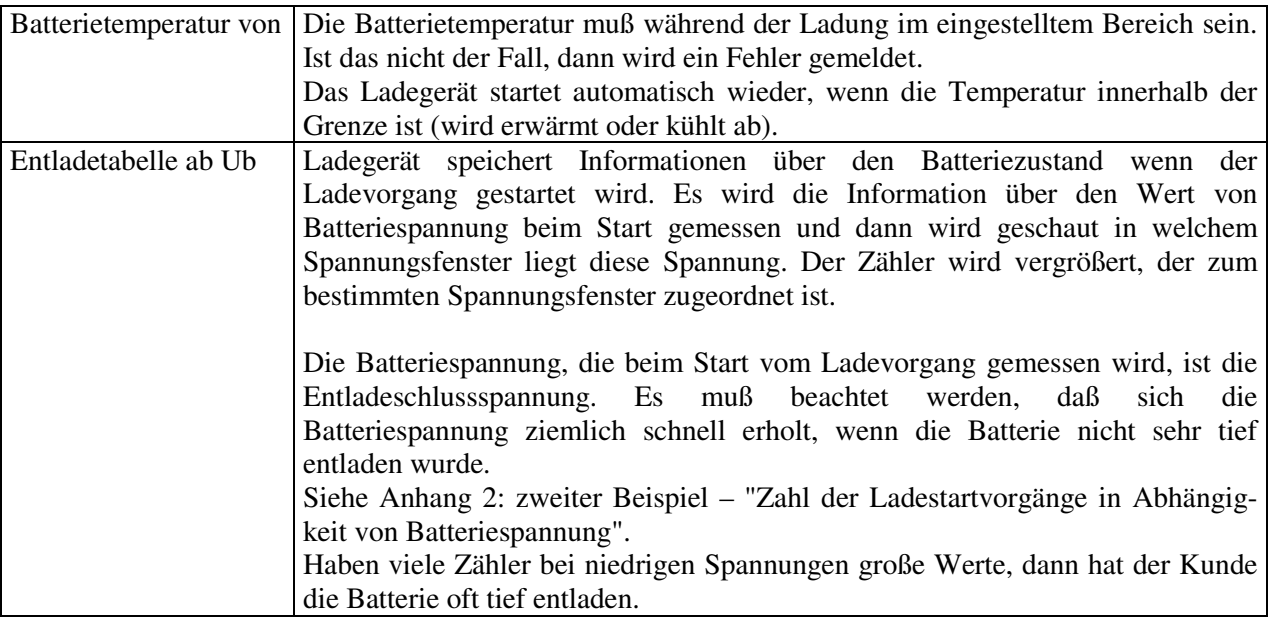

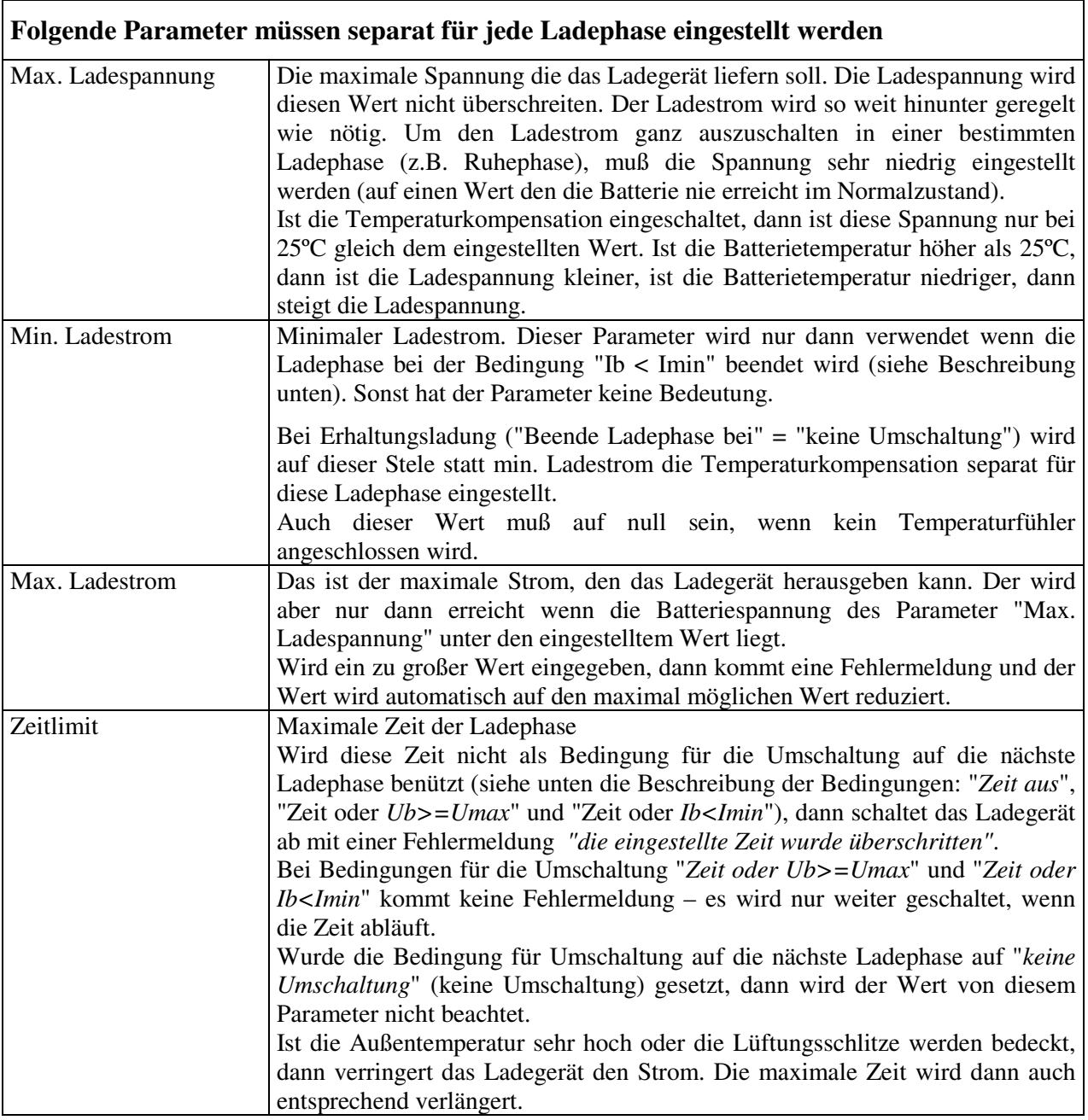

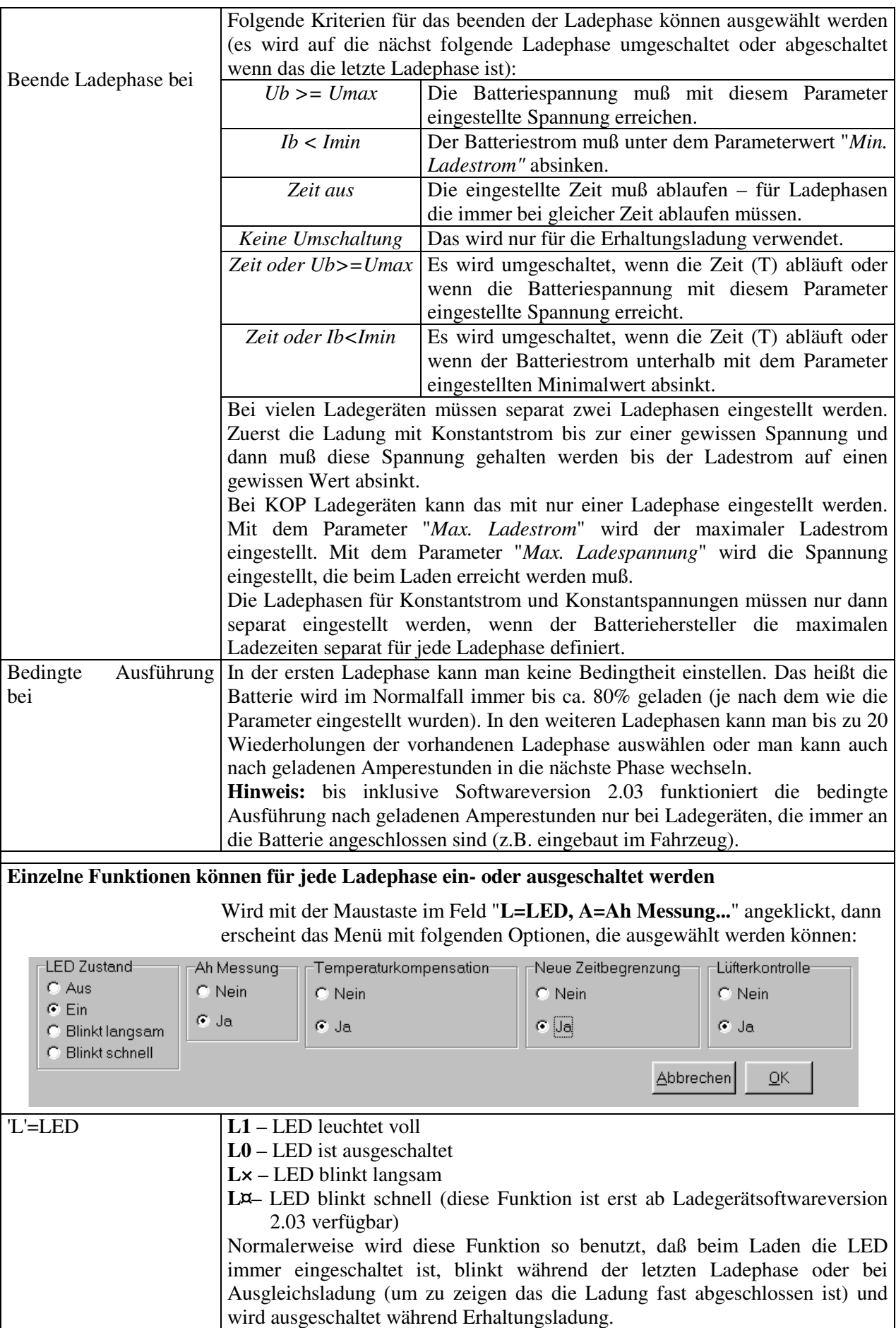

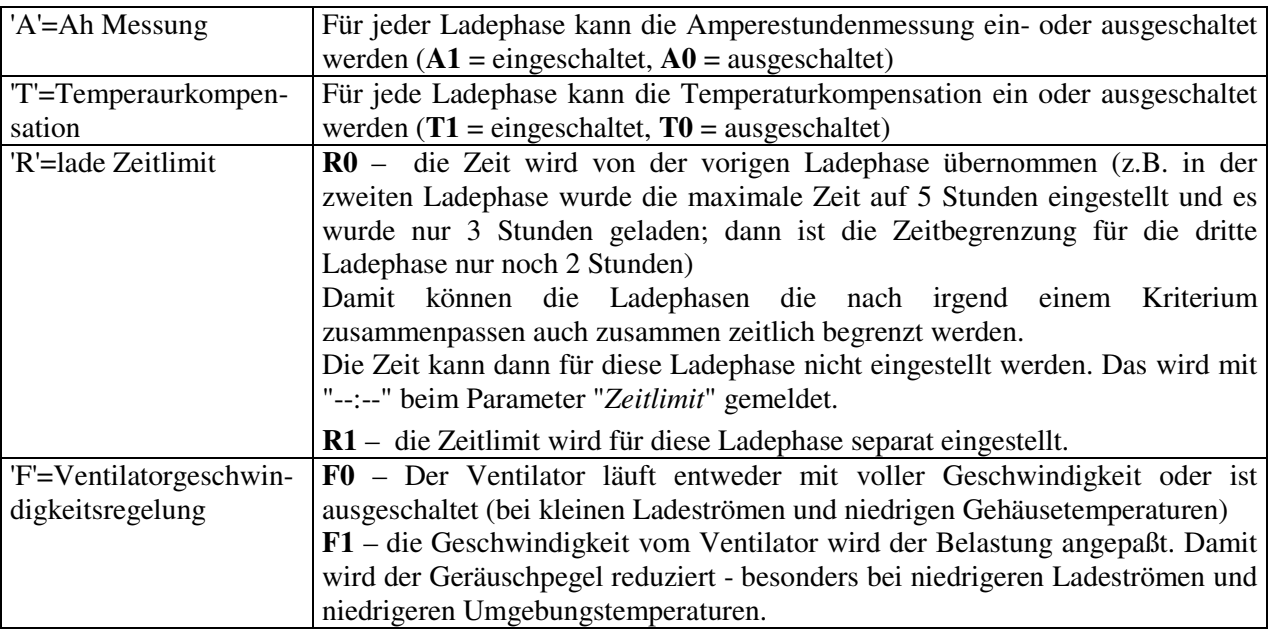

### **Bitte beachten sie die Folgendes, wenn die Parameter eingestellt werden:**

- 1. Die maximale Ausgangsleistung vom Ladegerät ist begrenzt. Die Leistung = Strom x Spannung kann maximal für einen bestimmten Ladegerät definierten Wert nicht überschreitet werden. Die Software meldet eine Fehlermeldung, wenn die falschen Parameter auf die Festplatte gespeichert werden oder in das Ladegerät übertragen werden.
- 2. Bitte immer die Batteriehersteller Daten beachten. Die Lebensdauer der Batterien kann sehr leiden, wenn die Parameter nicht richtig eingestellt werden. Werden die Batterien in sehr weiten Temperaturbereich verwendet, dann ist für die meisten Batterietypen auch die Temperaturkompensation sehr empfehlenswert oder sogar vom Batteriehersteller vorgeschrieben.
- 3. Der Batterietemperaturfühler soll am besten an die Batterieklemme befestigt werden. Befestigung an das Batteriegehäuse oder sogar Messung der Umgebungstemperatur gibt keine genaue Resultate.
- 4. Die Ladespannung wird am Ladegerätausgang gemessen. Durch die Spannungsabfälle an den Kabeln, Steckern und Batterieklemmen ist die Batteriespannung immer etwas kleiner als eingestellt. Besonders bei langen Batteriekabeln kann die Differenz nicht mehr vernachlässigt werden. Um das zu kompensieren sind zwei Varianten möglich. Es werden entweder die eingestellten Werte für die Ladespannungen entsprechend vergrößert, so daß die am Batterieanschlüssen gemessene Spannung richtig ist. Die eingestellten Werte müssen am Ende der Ladephase und nicht beim Beginn gemessen werden. Am Anfang ist der Strom größer und die Spannungsabfälle auch. Am Ende würde dann die Spannung an der Batterieklemme schon zu groß sein.

Die zweite und bessere Variante ist die richtige Einstellung vom Parameter "*Spannungsabfall*" (siehe Beschreibung von diesem Parameter).

Das braucht man nur einmal machen (die Optimierung) für einen bestimmten Batterietyp in einer Applikation. Später können die Parameter nur in andere Ladegeräte übertragen werden.

### **Anhang 1 – Amperestunden Anzeige**

Das Ladegerät speichert auch Informationen über die geladenen Ah (Amperestunden) und das separat für die letzten 32 Ladungen und auch die gesamten Amperestunden. Wenn der Endkunde Probleme mit der Batterie hat dann ist es möglich heraus zu finden wie sich die Batterie im letzten Monat verhalten hat (angenommen es wird im Schnitt einmal täglich geladen). Mit Hilfe anderer Informationen (siehe Ladezeiten und anderes im Anhang 2) wird herausgefunden, wie wurde die Batterie geladen (z.B. wie oft wurden die einzelnen Ladephasen zu Ende geführt) und auch entladen (z.B. zu tief entladen).

Nach dem die Daten aus dem Ladegerät gelesen wurden, erscheint nach dem anklicken von "Ah Zähler" folgendes Bild.

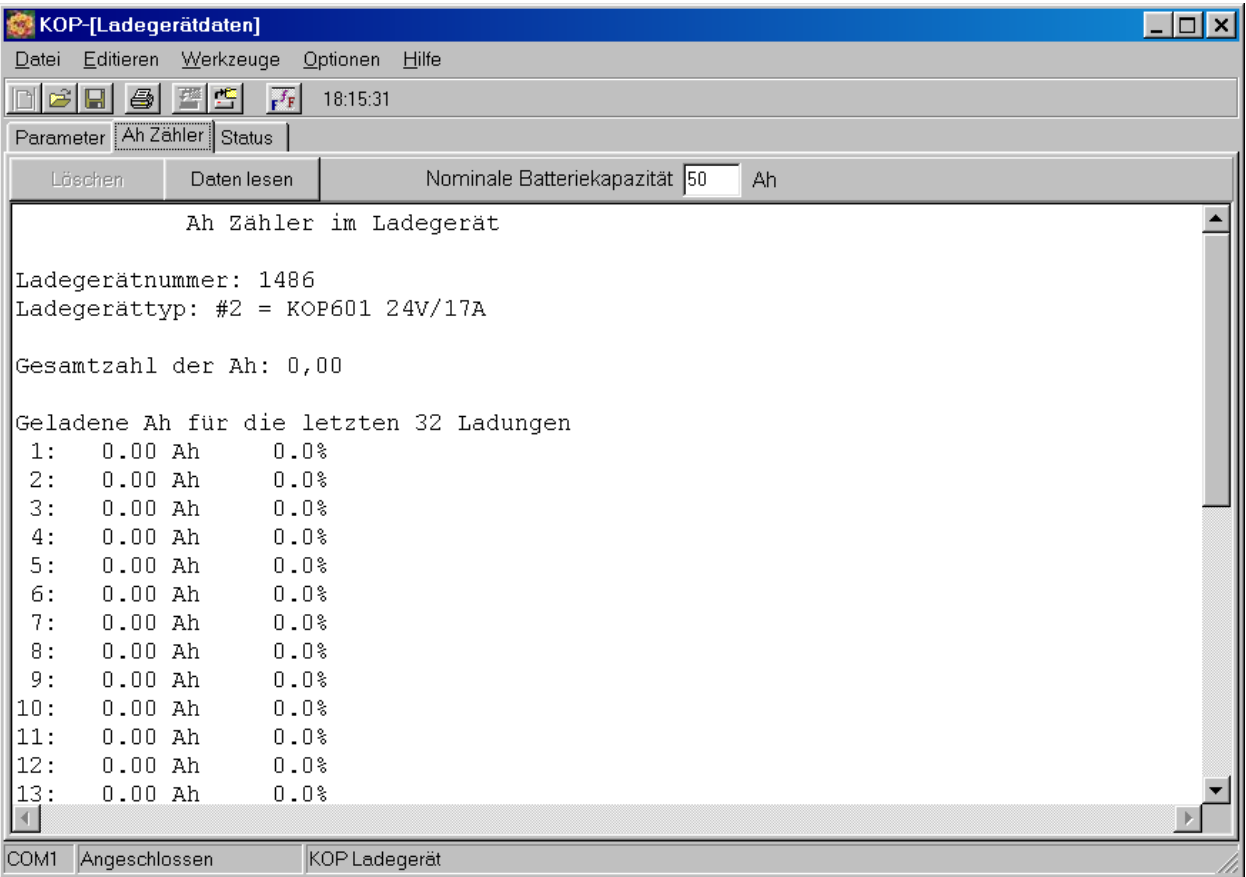

Diese Daten können mit "**Edit** => **Copy All**" in eine andere Softwareapplikation übertragen werden – z.B. zu einem Bericht zugefügt werden, oder mit "**Datei** => **Speichern unter**" gespeichert werden.

Die Werte werden auch relativ (Prozentuell in Hinsicht auf die nominale Batteriekapazität) angezeigt. Die Nominale Batteriekapazität muß oben eingetragen werden. Um diese Funktion auszuschalten muß der Wert null eingegeben werden.

### **Anhang 2 – Fehler und Ladezeiten - Anzeige**

Das Ladegerät speichert Informationen über die Batterieladung und Fehler die während der Ladung passieren.

Nach dem die Daten aus dem Ladegerät gelesen wurden, erscheinen nach dem anklicken von "Status" folgende Daten am Bildschirm.

```
LADEZEITEN UND FEHLERINFORMATIONEN
Ladegerätnummer: 1234
Ladegerättyp: #2 = KOP602 24V/17A
Softwareversion: 2.03
Parameter geändert von: #1
Gesamtzahl der Ladevorgänge: 0
Phase Abgeschl. Ladevorg. Gesamtzeit [Std] Letzte Ladung [Std]
1 0 0 0:00 0:00 0:00
 2 0 0:00 0:00
 3 0 0:00 0:00
 4 0 0:00 0:00
 5 0 0:00 0:00
Zahl der Ladestartvorgänge in Abhängigkeit von Batteriespannung
      Ub \le 18.05: 0
18.05 \leq \text{Ub} \leq 18.59: 0
18,59 < Ub \leq 19,14: 0
19,14 < Ub \leq 19,68: 0
19,68 < Ub <= 20,23: 0
20,23 < Ub \leq 20,77: 0
20,77 < Ub \leq 21,32: 0
21,32 < Ub \le 21,86: 021,86 < Ub \leq 22,41: 0
22,41 < Ub <= 22,95: 0
22,95 < Ub \leq 23,50: 0
23,50 < Ub \leq 24,04: 0
24,04 < Ub \leq 24,59: 0
24,59 < Ub <= 25,13: 0
25,13 < Ub <= 25,67: 0
       Ub > 25,67: 0FEHLERZÄHLER
    0 x #1 "Ladegerät-Temperatursensorausfall"<br>0 x #2 "Zeitlimit wurde überschritten"
           "Zeitlimit wurde überschritten"
     0 x #3 "Batterie-Temperatursensorausfall"
     0 x #4 "Zu hohe Ladegerättemperatur (Ladebetrieb)"
     0 x #5 "Zu hohe Batteriespannung beim Starten"
     0 x #6 "Zu niedrige Batterietemperatur (Ladebetrieb)"
     0 x #7 "Zu hohe Batterietemperatur (Ladebetrieb)"
     0 x #8 "Ladegerät von der Batterie getrennt während der Ladung"
     0 x #9 "Falsche Kontrollsumme der Ladeparameter"
     0 x #10 "Zu hoher Strommessoffset"
     0 x #11 "Falsche Werte der Parameter oder Variablen"
     0 x #12 "Ladestrom fliest nicht"
     0 x #13 "Zu hoher Ladestrom (Strombegrenzung)"
     0 x #14 "Falscher Ladestrom (Problem mit Stromregelung)"
```
Für jede Ladephase wird gezählt, wie oft wurde die Ladephase abgeschlossen, wie lange hat sie gedauert. Damit kann verfolgt werden, wie wurde die Batterie beim Endkunden geladen oder auch bei der Optimierung der Parameter – wie sich die Batterie bei Parameteränderung verhalten hat.

Siehe Parameter " Entladetabelle ab Ub[V]" für die Beschreibung von

"Zahl der Ladestartvorgänge in Abhängigkeit von Batteriespannung"

Das Ladegerät speichert Informationen über die Fehler. Wird ein bestimmter Fehler entdeckt, dann wird der entsprechender Zähler vergrößert (bis max. 255). Wenn ein Fehler mehrmals während einer Ladung passiert, wird der Zähler nur einmal vergrößert. Das verhindert z.B. das Kontaktproblem am Stecker für Temperaturfühler den Zähler schnell bis 255 vergrößert.

Nach dem der Fehler 50 mal mit Blinksignalen gemeldet wird, versucht das Ladegerät dort weiter zu laden, wo die Ladung unterbrochen wurde. Nur wenn der Fehler Nr. 2 "Zeitlimit wurde überschritten" gemeldet wird, wird nicht mehr gestartet.

## **Anhang 3 – Fehlersuche und Fehlermeldungen**

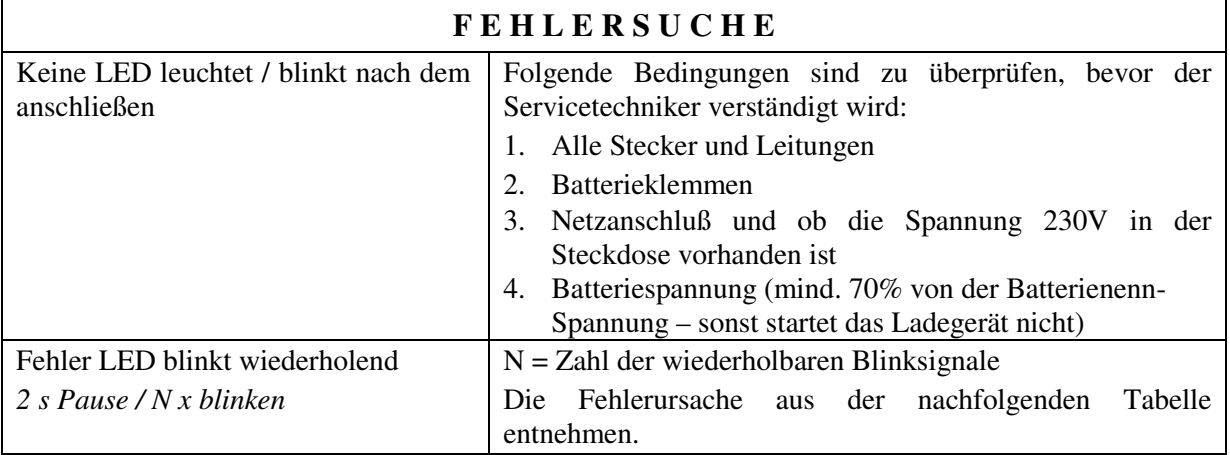

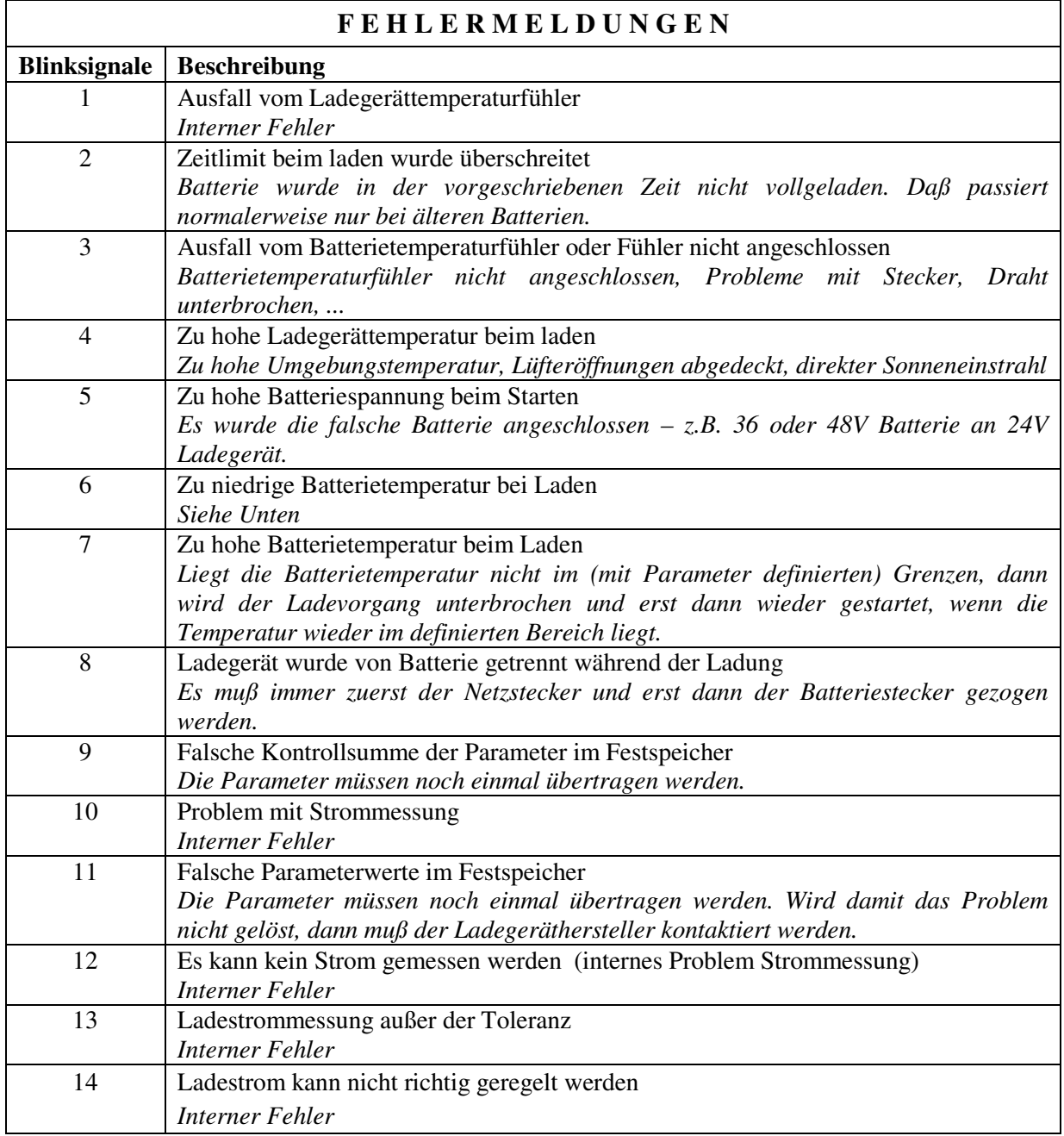

Piktronik d. o. o. Cesta k Tamu 17 SI – 2000 Maribor Slowenien

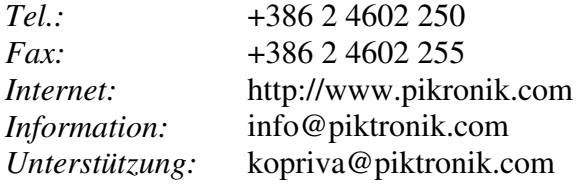